## Quebec Inter-University Elective Rotations

1. Go to CREPUQ/BCI website. Click on Student link

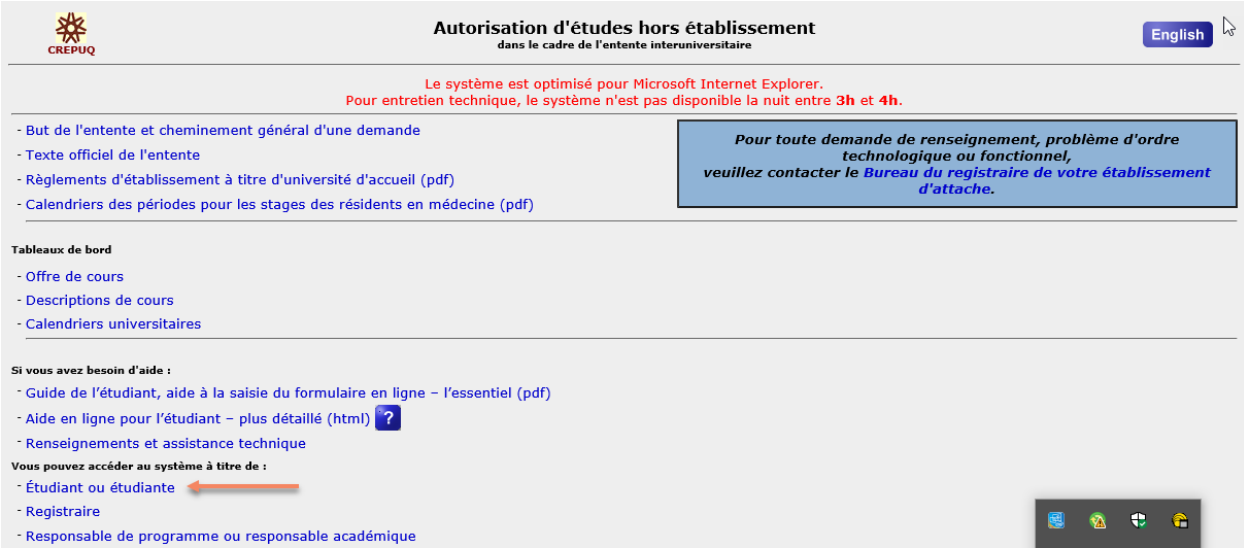

2. Press Yes on Next Screen (if it is your first time accessing the website). If not, press no and put in your login details.

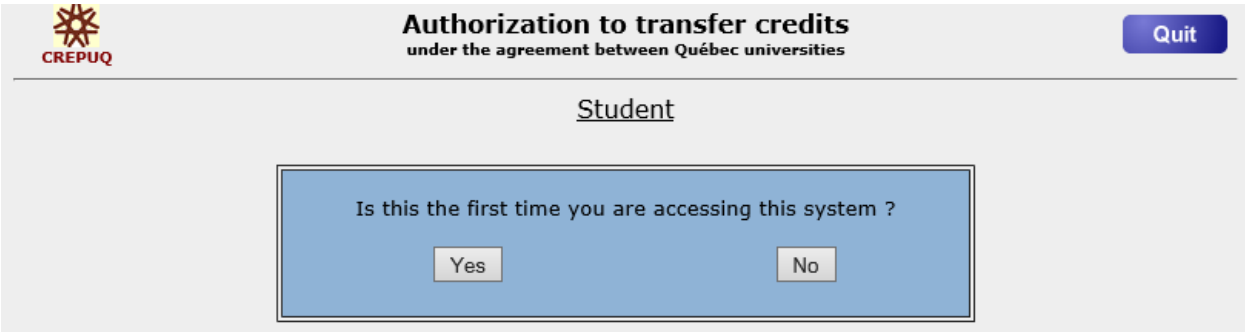

If this is not the first time that you are accessing the system:

→Once you have entered your McGill email address and password, you can view the rotation periods calendar (below "URL links to Quebec Universities").

→You can also select :

**"New request**": to submit a new rotation request.

**"Add a course to an initial request"**: to submit a new rotation request while another request is being processed.

**"Withdraw an application or cancel a course"**: to cancel a rotation request.

**"Follow-up on the processing of requests"**: to look at the status of a rotation request that is being processed.

3. Put your McGill Email, enter a password and security question and press Confirm Information.

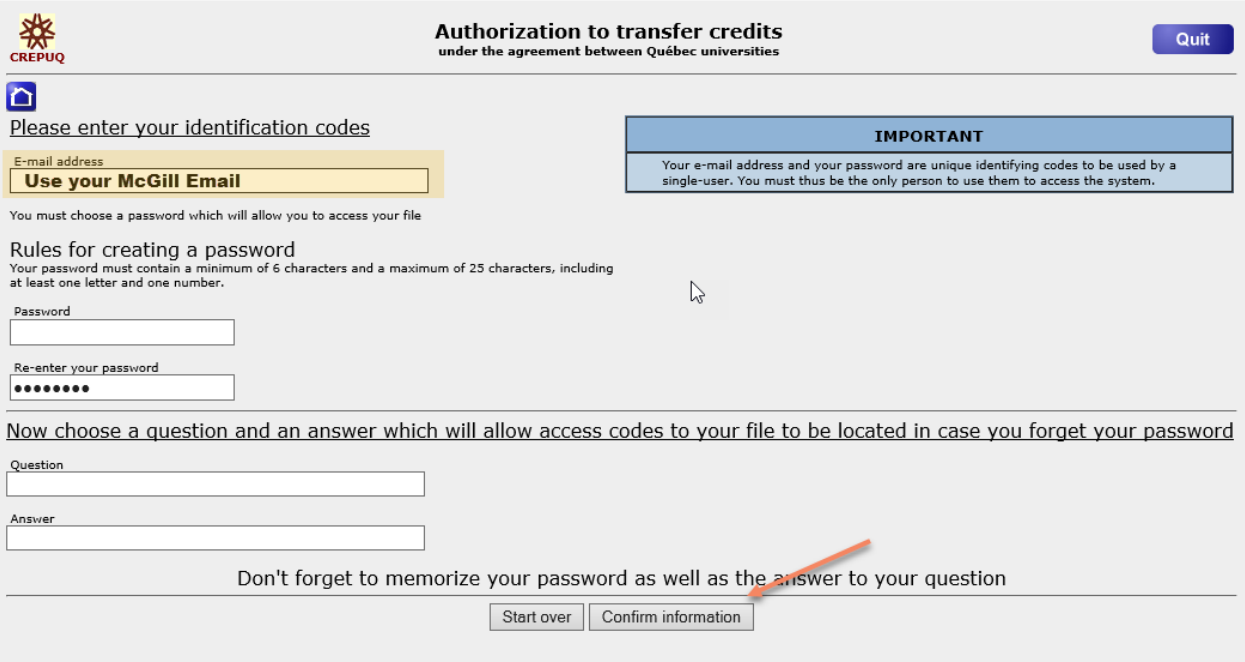

## 4. Put "McGill University" and your McGill ID number.

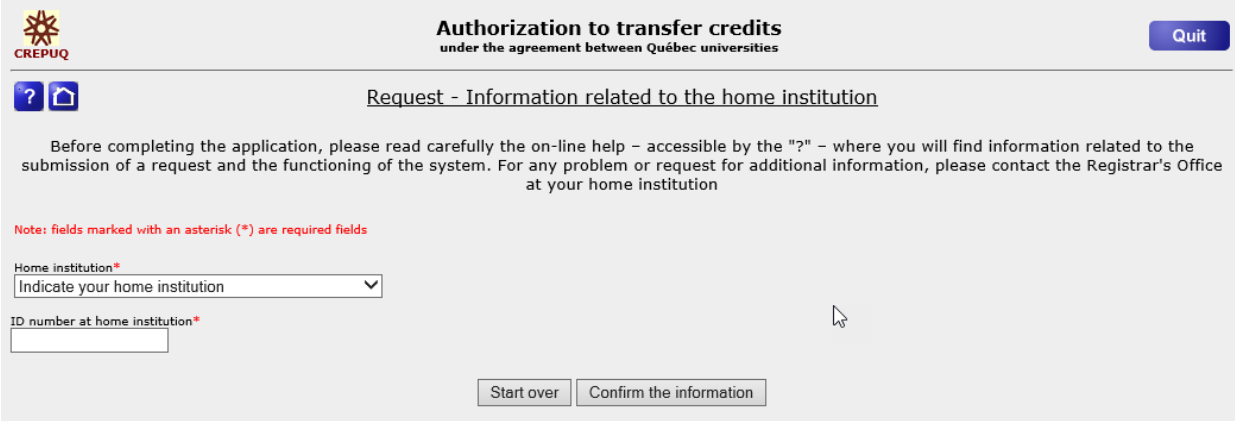

- 5. Enter all information with a red star. These are mandatory fields.
	- MEQ permanent code also mandatory to provide for all requests.

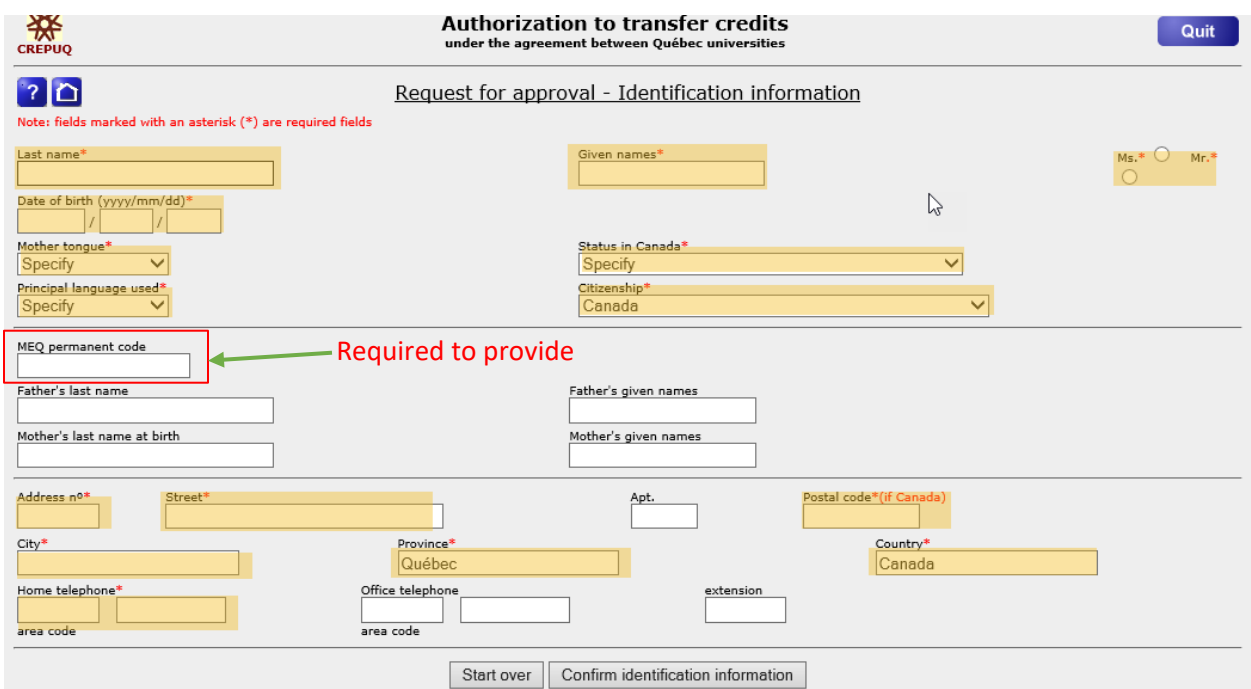

6. Enter your program details.

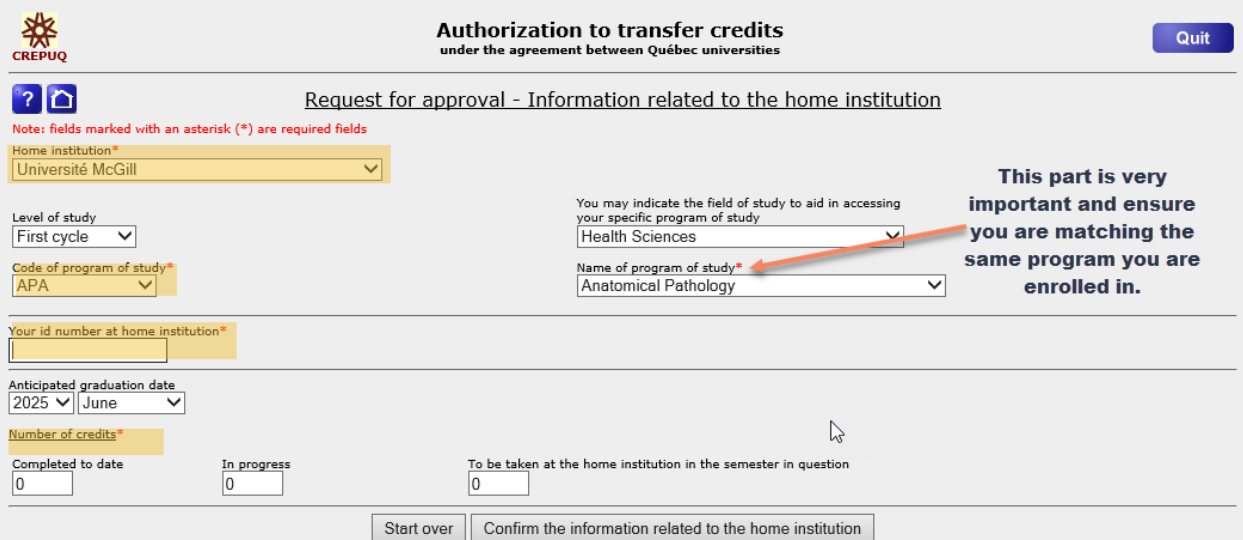

- Select your level of study: **First cycle**.
- Select your field of study: **Health Sciences**.
- Select your **program of study (for example, Anesthesia)**. Once the program of study is selected, the program of study code will auto complete.
- Number of credits completed to date in progress to be taken at the home institution in the semester in question: **you can leave 0 in all three fields**.
- 7. Enter course details that you would like to take in the host institution (Eg. UdeM elective in Cardiology).

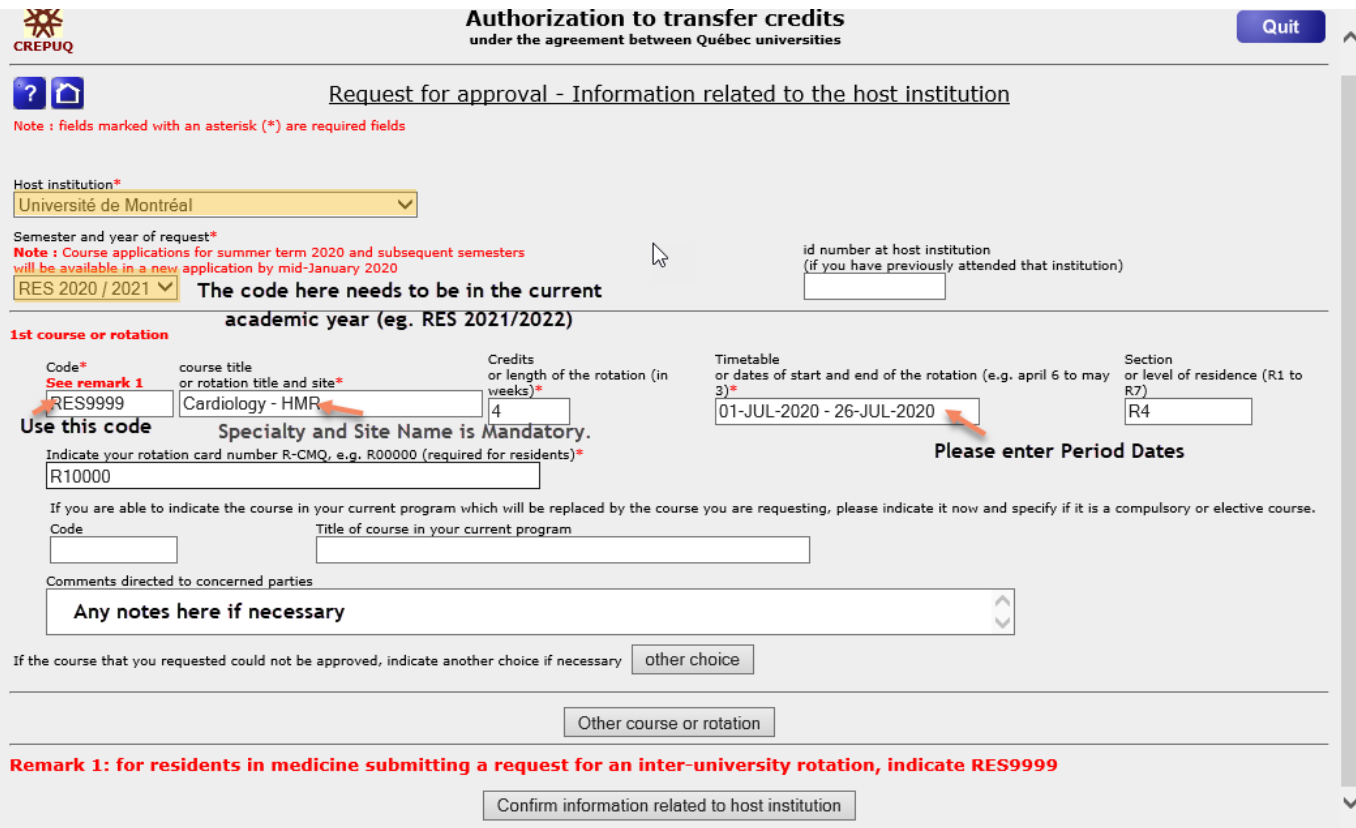

- Rotation code: always enter **RES9999**.
- Rotation title and site: for example, **Cardiology – Hopital Anna Laberge**
- Credits or length of the rotation: **one period = 4 credits**
- Length of the rotation: indicate the **length of the rotation in weeks**.**\***
- Start and end dates of the rotation: for example, **June 1 to June 30 (given year)**.\*\*
- Level of residency: for example, **R-5**
- Indicate your rotation card number: **indicate your CMQ training card number that begins with R and is followed by 5 digits.**

\* Four weeks is the minimum length for an inter-university rotation.

\*\* Dates must follow the period calendar on the home page.

NB: For longitudinal rotations (eg. 1 day clinic each week over 6 months, put start and end date and calculate the amount of weeks. Also put in the notes that this is a longitudinal rotation and specify scheduling conditions.)